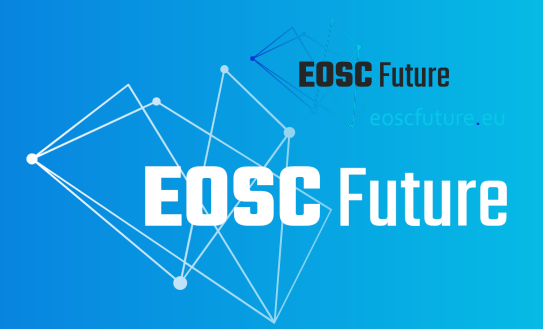

# **EOSC-IF Order Management System: Interoperability Guideline**

rizon Programme call INFRAEOSC-03-2020, Agreement number 10101753

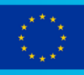

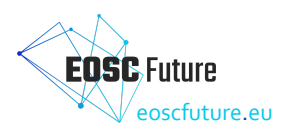

Version 1.0 09 2023

# **EOSC-IF /** Order Management System

## Lead by **ACC Cyfronet AGH**

Authored by Jakub Sawicki (ACC Cyfronet AGH), Roksana Wilk (ACC Cyfronet AGH), Agnieszka Pułapa (ACC Cyfronet AGH), Paweł Gorczyca (ACC Cyfronet AGH), Katarzyna Lechowska-Winiarz (ACC Cyfronet AGH) Reviewed by John Shepherdson (CESSDA)

# **Dissemination Level of the Document**

Public

# **Abstract**

The document describes the current architecture of the Marketplace Order Management System and provides guidelines for integration options for the providers and communities.

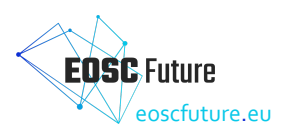

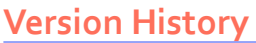

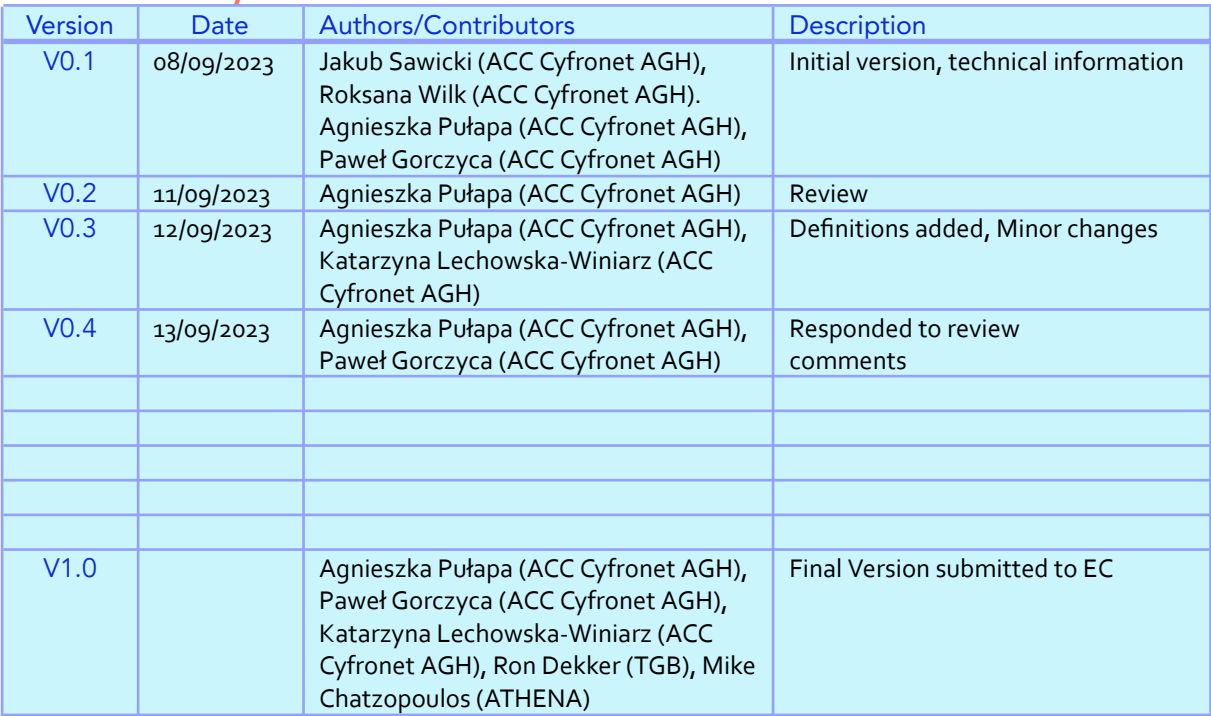

# **Copyright Notice**

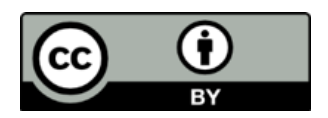

This work by Parties of the EOSC Future Consortium is licensed under a [Creative](http://creativecommons.org/licenses/by/4.0/) Commons Attribution 4.0 [International](http://creativecommons.org/licenses/by/4.0/) License The EOSC Future project is co-funded by the European Union Horizon Programme call INFRAEOSC-03-2020, Grant Agreement number 101017536.

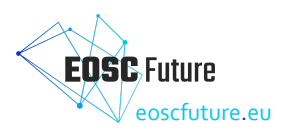

# <span id="page-3-2"></span>**Table of Contents**

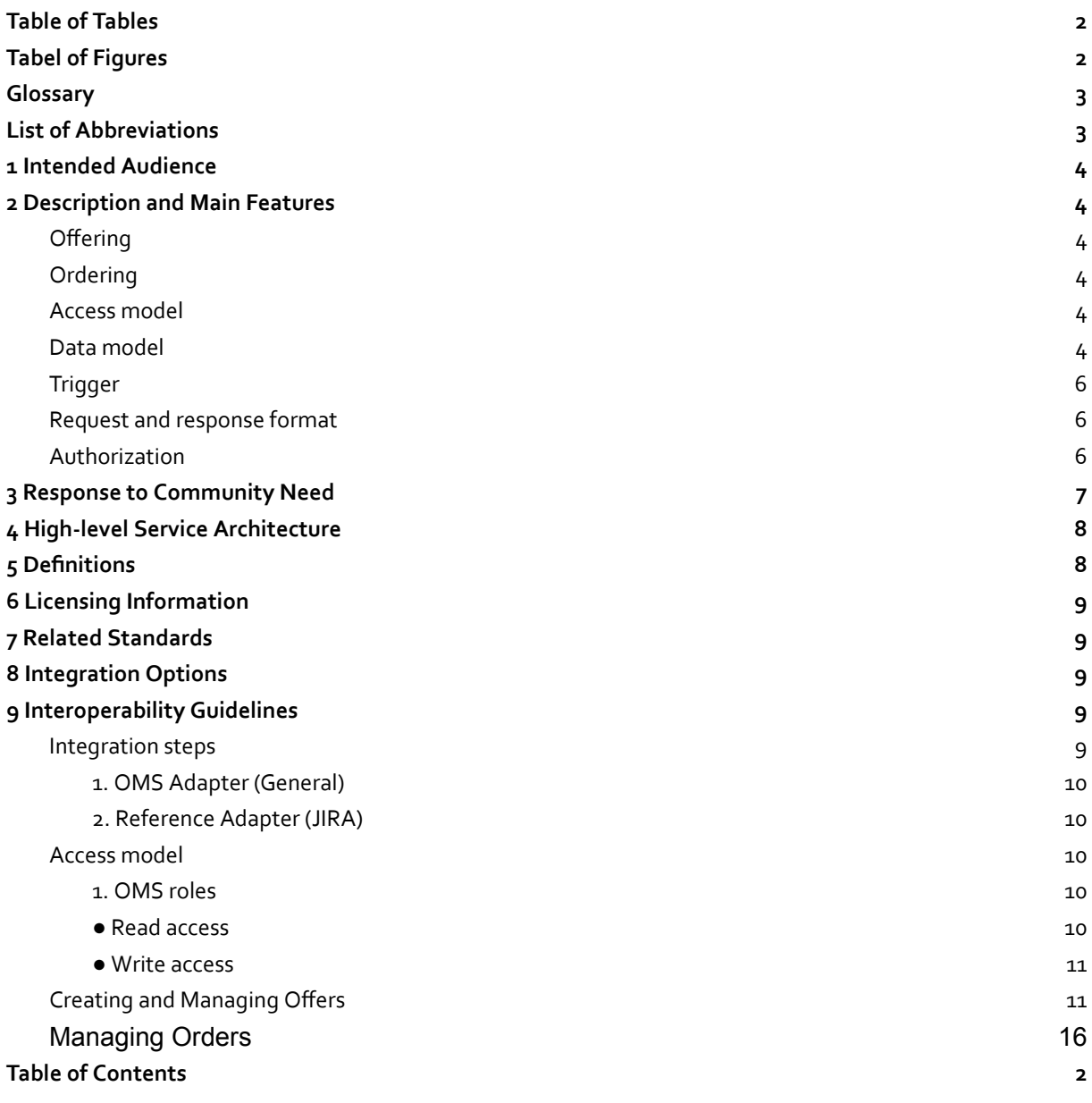

# <span id="page-3-0"></span>**Table of Tables**

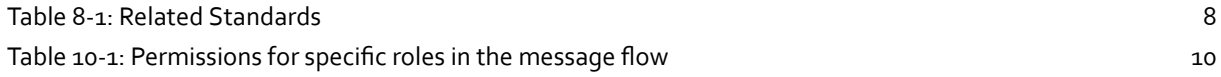

# <span id="page-3-1"></span>**Tabel of Figures**

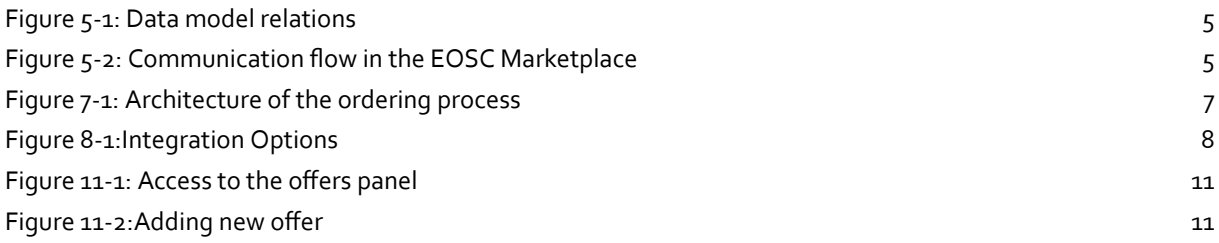

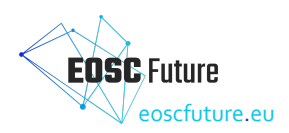

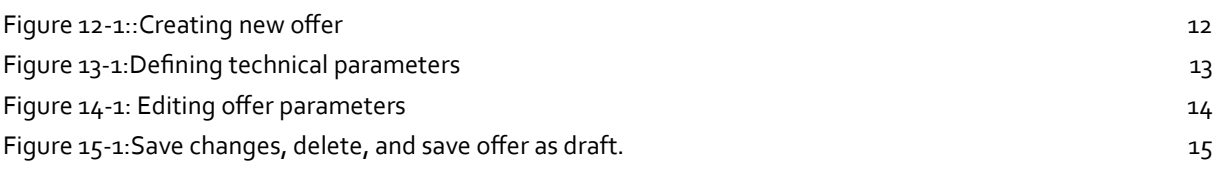

# <span id="page-4-0"></span>**Glossary**

EOSC Future project Glossary is incorporated by reference: <https://wiki.eoscfuture.eu/x/JQCK>

# <span id="page-4-1"></span>**List of Abbreviations**

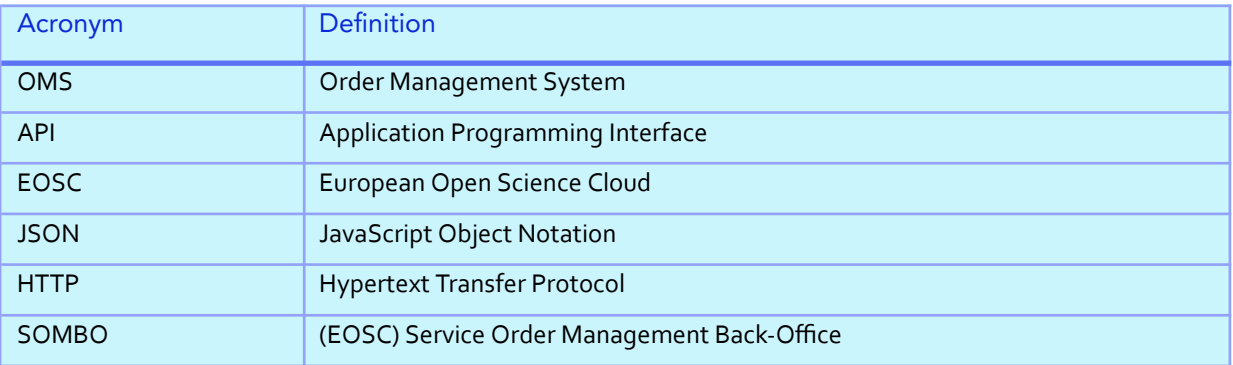

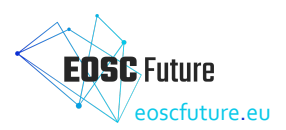

## <span id="page-5-0"></span>**1 Intended Audience**

The intended audience for the Order Management Interoperability Guideline are providers and communities who would like to integrate with the Marketplace Order Management on different levels.

## <span id="page-5-1"></span>**2 Description and Main Features**

The API of the EOSC Marketplace enables integration in two areas: offering and ordering.

#### <span id="page-5-2"></span>**Offering**

Exposes functions that are necessary to manage offerings, including their technical parameters and ordering configuration. Its OpenAPI [Specification](https://marketplace.eosc-portal.eu/api_docs/swagger/index.html?urls.primaryName=Offering%20API%20V1%20Docs) is available here.

#### <span id="page-5-3"></span>**Ordering**

This is an API that enables integration with the ordering process. External Order Management Systems (OMSes) can use it to keep order processing on the provider or community side, while still providing users with a consistent order workflow and support.

The Offering API is accessible for data administrators regardless of the existence of the OMS. The Ordering API is available after registering an OMS in the marketplace.

#### <span id="page-5-4"></span>**Access model**

OMS has relations with data administrators, which designate who can manage it. Data administrators can create a provider's group or resource dedicated OMSes. Data administrators can choose an OMS for an offer and the available options include: global OMSes, provider's OMS and a service dedicated OMS.

An OMS can have two roles in the context of project:

- mediator OMS: the default OMS
- provider OMS: every OMS, which is a primary OMS of a project's project item

An OMS can have two roles in a context of the project item:

- primary OMS: either OMS selected by a data administrator, or the default OMS
- secondary OMS: the default OMS

Every OMS with a role in project or project item has read access to all messages (*user\_direct?* with obfuscated message).

#### <span id="page-5-5"></span>**Data model**

In the EOSC Marketplace, every user can create Projects to organize their actions and get guidance from the operations team. Within a Project, the user will create service orders and add open-access resources. Both are represented as a single resource type in the API: the Project Item.

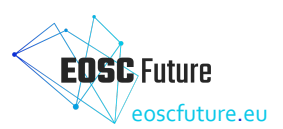

Example: We have two resources, and one of them has the status "Order required," while the other is "Open Access." For "Order required" resources, users need to add them to the Marketplace project to access them. "Open Access" resources, on the other hand, do not require this, but they can still be added to the Marketplace project if desired. However, if a user decides to add such a resource to the project, the data model behind it is the same as *for "Ordered Required" resources.*

A Project Item's status and user details are mutable by an owning OMS. In the scope of both a Project and a Project Item, a conversation between parties is held as Messages associated with either a Project or a Project Item.

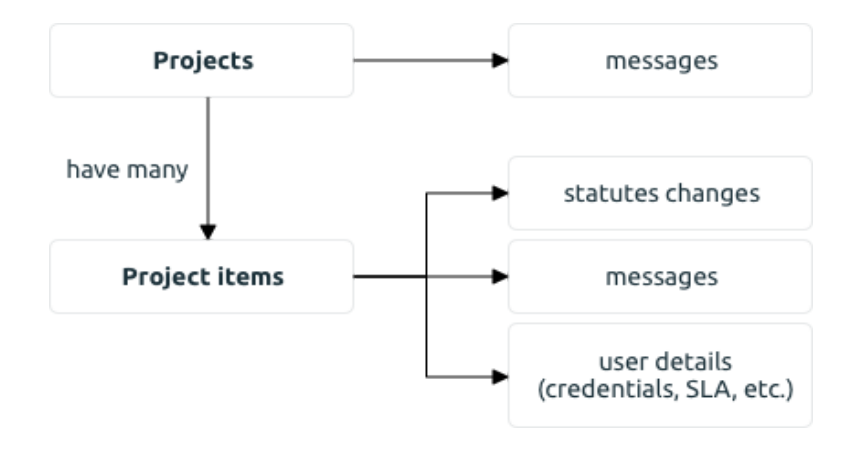

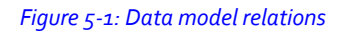

<span id="page-6-0"></span>Below, we present an overview of the EOSC Marketplace APIs in the scope of interoperability patterns regarding order management. Users are presented with a consistent EOSC Marketplace user interface, while communities, providers, and operations teams can leverage the APIs to achieve a high interoperability level and provide value to the users in a way they see fit.

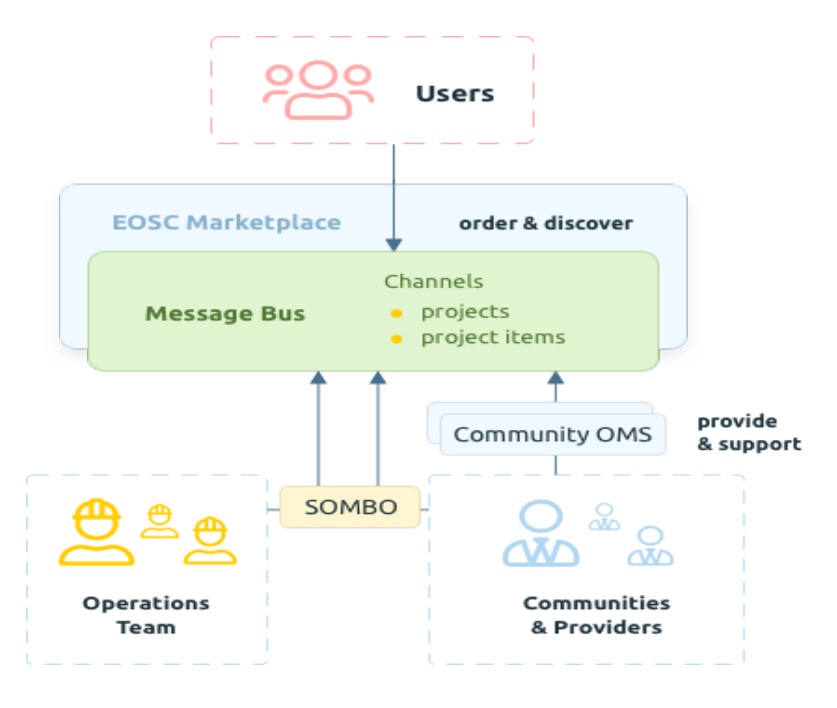

<span id="page-6-1"></span>*Figure 5-2: Communication flow in the EOSC Marketplace*

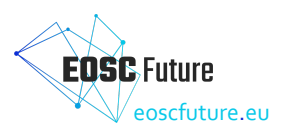

### <span id="page-7-0"></span>**Trigger**

In order to receive asynchronous notifications about new and changed resources, an OMS needs to expose a HTTP trigger endpoint. HTTP (GET, POST or PUT) requests will be issued on this endpoint each time the OMS needs to be notified of any changes.

A trigger call is issued with each change to resources (Projects, Project Items, Messages) that the OMS has access to.

After handling a trigger call, the adapter should send a request to the GET /events endpoint for updates.

*Example: curl -X 'GET' 'api/v1/oms/2/events?from\_timestamp=2021-04-07T15%3A31%3A46.123456Z' \ -H 'accept: application/json' \ -H 'X-User-Token: my\_generated\_token'*

#### <span id="page-7-1"></span>**Request and response format**

The API expects requests in JSON format and returns JSON too. Its content-type is application/json. Full API documentation is available [here](https://marketplace.eosc-portal.eu/api_docs/swagger/index.html?urls.primaryName=EOSC%20Marketplace%20Ordering%20API)

#### <span id="page-7-2"></span>**Authorization**

Authorization tokens are used to authorize both APIs. Such a token can be retrieved from the [EOSC](https://marketplace.eosc-portal.eu/api_docs/) Marketplace API [documentation](https://marketplace.eosc-portal.eu/api_docs/) and will be similar to: *ios\_Bg6L1hsvDyvfYK\_C*. In the case of the Ordering API, such a token will be issued upon OMS registration. To provide integration support for other software systems the token is long-lived, but can be revoked and regenerated. To do this for the OMS token, one needs to contact support (using : cyfronet-support@mailman.eosc-portal.eu). To authenticate your HTTP requests, set the X-User-Token request header.

*For example:* curl -H "X-User-Token: ios\_Bg6L1hsvDyvfYK\_C" [...]

# <span id="page-7-3"></span>**3 Response to Community Need**

Integration becomes necessary when users must seek permission or make payments for resource usage, or when resources require configuration to grant access. Resources that necessitate ordering can be linked with the EOSC Order Management System.

Orders can be administered in two ways:

- Through the EOSC Order Management System.
- Through providers' own channels.

Consequently, providers with their order management systems aren't obligated to integrate with the EOSC Order Management System. Nevertheless, it is advisable to do so, as it offers greater convenience to users who can then place orders directly from the EOSC Marketplace.

By fully integrating with the EOSC Order Management System, one can avoid the need to develop an independent order management service (if you don't already have one). The resource's maturity will be enhanced. The end-user experience will be enriched:

- 1. Users will receive notifications regarding the status of their orders via the EOSC Portal.
- 2. Managing all orders will become more straightforward for end users, as they can do so using a consistent interface without leaving the EOSC Portal.

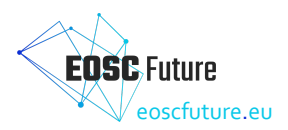

# <span id="page-8-0"></span>**4 High-level Service Architecture**

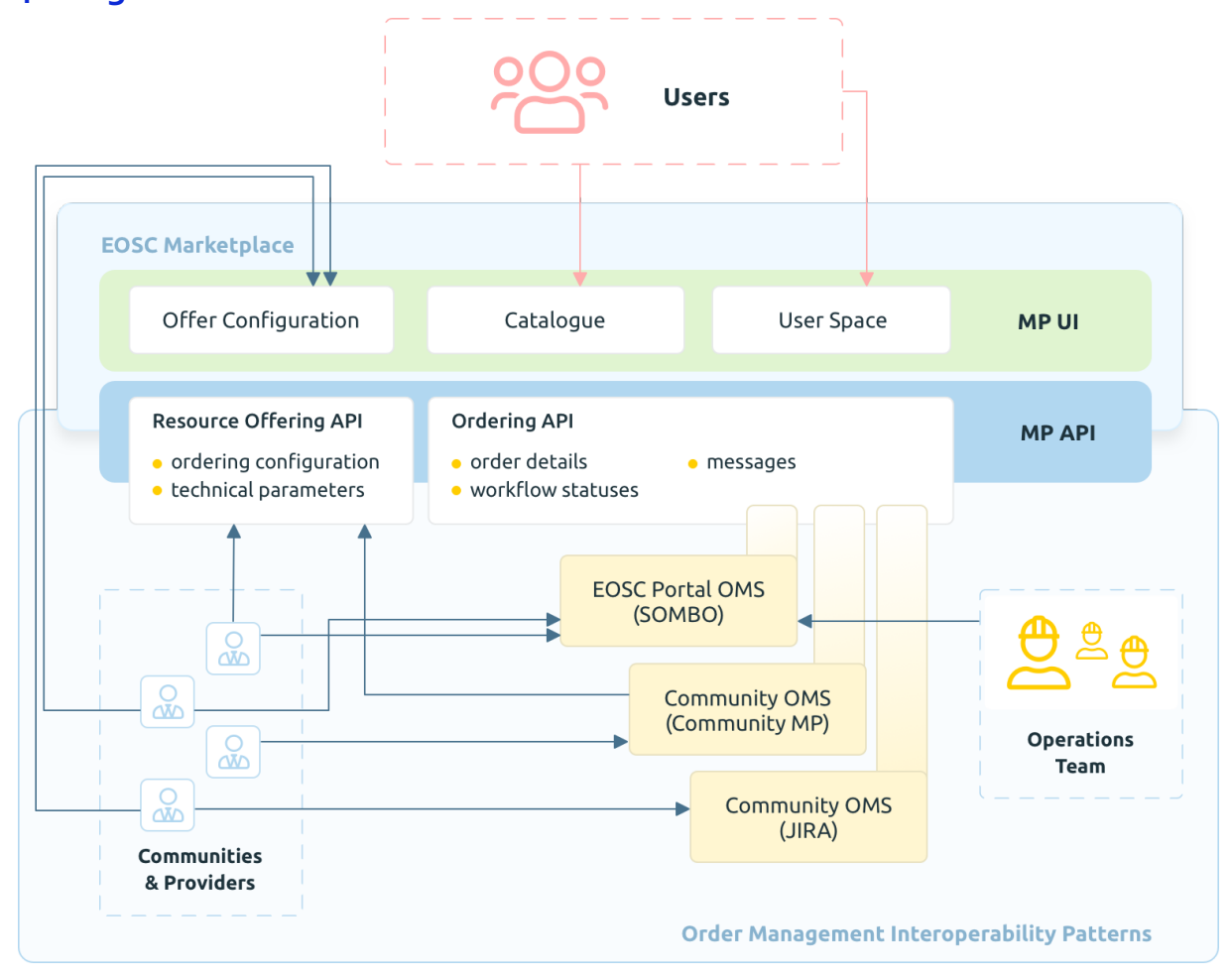

#### *Figure 7-1: Architecture of the ordering process*

<span id="page-8-2"></span>Integrators (providers and communities) can choose from a range of integration levels, adding flexibility. In a minimal setup, a provider can use the Marketplace UI to configure their offerings and use SOMBO for order management, avoiding any implementation and integration costs. On the other hand, one can choose to use an in-house system that fully integrates with EOSC Marketplace APIs both for offering and order management. Existing community systems can be extended this way, exposing the communities to EOSC users while maintaining the same set of tools for operations. Users can check project items statuses and exchange messages with the operations team and service providers through the Marketplace UI. Communities and providers should provide an OMS endpoint to push a trigger for updating data. This allows project item information to be kept up to date. The Offering API enables the management of offers, which are objects of customers' orders. The Ordering API keeps all the information about orders regarding OMS connected to the provider or a community.

## <span id="page-8-1"></span>**5 Definitions**

EOSC Order Management is a set of services, processes and guidelines to enable providers to integrate ordering and procurement of their EOSC Resources. Users, on the other hand, can then enjoy a more integrated user journey from resource discovery to procurement, within a coherent EOSC Portal. It provides users who order EOSC Resources with a more uniform way through the ordering process. When a user aggregates resource orders (project items) within a project, it also enables inter-provider communications, to enhance composability of resources and increase outreach. Both users and providers also gain support from the EOSC Portal Operations Team that is in charge of reviewing the orders, clarify the orders with the user if

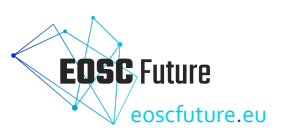

needed, assign the orders to the corresponding provider, keep up to date the status of the orders. The team is organised in shifters with rotation every two weeks.

Offering -implies the act of giving, providing, or making something available to others. The nature of offerings can vary widely depending on the context in which they are used. When it comes to technology, software, and digital services, one should think of them as purpose-driven tools—software applications, platforms, or features thoughtfully crafted to meet users' needs and solve specific challenges.

Ordering - refers to process of organizing resources in a project. The goal of ordering is to establish a systematic and organized structure, making it easier to locate, categorize, or understand the items being ordered.

# <span id="page-9-0"></span>**6 Licensing Information**

The Offering and Ordering APIs are compatible with OpenAPI under the Apache-2.0 license.

# <span id="page-9-1"></span>**7 Related Standards**

*Table 8-1: Related Standards*

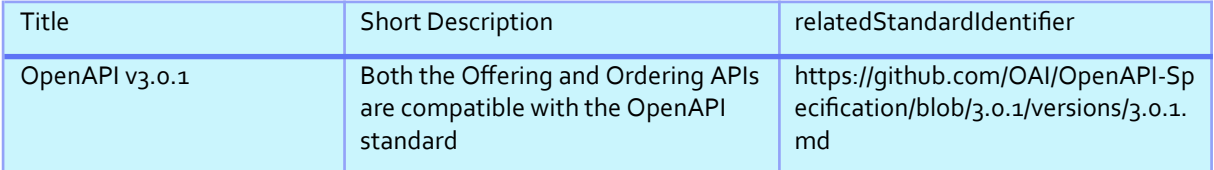

# <span id="page-9-2"></span>**8 Integration Options**

The Ordering API is meant to support integration of external OMSes.

The interoperability layer is based on the Ordering API with asynchronous triggers that can be accessed by interested parties.Integration Options are presented on the picture.

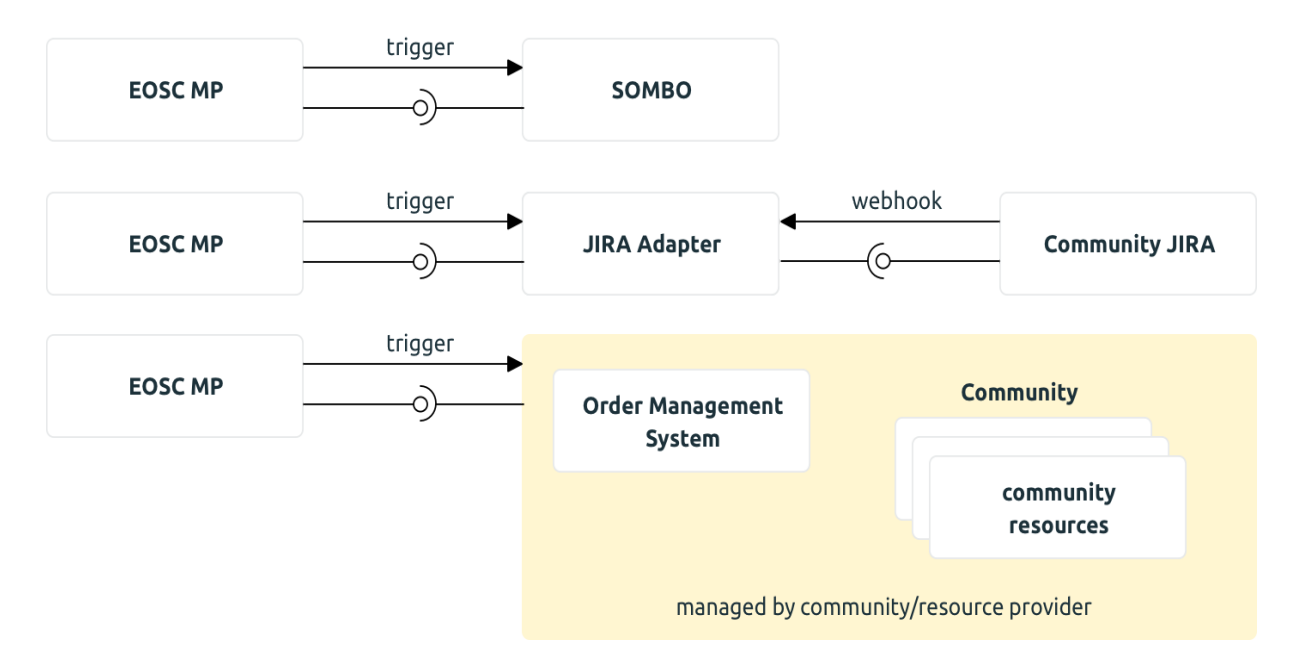

<span id="page-9-3"></span>*Figure 8-1:Integration Options*

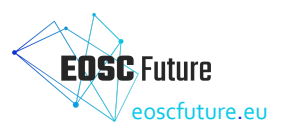

# <span id="page-10-0"></span>**9 Interoperability Guidelines**

#### <span id="page-10-1"></span>**Integration steps**

In order to integrate your ordering process with the EOSC Marketplace, you have to follow a few steps:

- Obtain an OMS registration in the test infrastructure,
- Connect your instance of an OMS adapter (you can use the reference Jira implementation for this).
- Switch to the production environment.
- <span id="page-10-2"></span>1. OMS Adapter (General)

The OMS adapter functions as a way to generalize communication with ticket management systems. The reference implementation supports integration with JIRA. But any integrator can develop its own compatibility layer with their current ticketing system, see API [documentation](https://marketplace.eosc-portal.eu/api_docs/) for more details.

The EOSC Marketplace has a very simple way of communicating with the Adapter (trigger). Everything else is done proactively by the OMS adapter itself. Usually the ticket management system with which integration occurs informs the OMS adapter about some changes, then the OMS adapter calls the Marketplace API. When any change occurs in the Marketplace (new Project / Project Item is created, Message is posted) the Marketplace triggers the OMS adapter (every registered OMS adapter has a corresponding trigger configuration) and the adapter then makes any necessary calls to the ticketing system to enact that change.

It is in the scope of the OMS adapter to store mappings between Marketplace's project item IDs and ticketing system IDs.

#### <span id="page-10-3"></span>2. Reference Adapter (JIRA)

The provided reference [implementation](https://github.com/cyfronet-fid/oms-adapter-jira/) contains a Marketplace API client which is responsible for communication with the Ordering API. It also contains a thin translation layer which translates Project Item parameters to fields in JIRA. The core philosophy enshrined in the system is that it should not, under any circumstances, lose information about ordering changes. To fulfill this purpose all actions are scheduled to the Distributed Task queue, this way they can be retried if network errors occur, or in case they fail they can be reviewed manually by the operator.

#### <span id="page-10-4"></span>**Access model**

The following applies to the Ordering API.

<span id="page-10-5"></span>1. OMS roles

An OMS can have two roles in the context of a Project Item:

- primary: if selected by the EOSC Resource provider to handle that offering orders,
- secondary: the default OMS.

In case the primary OMS wasn't selected, then the default OMS is considered both as primary and secondary OMS.

- 2. An OMS can have two roles in the context of a Project:
	- mediator: the default OMS,
	- provider: every OMS, which is a Primary OMS of any Project Item of the Project.

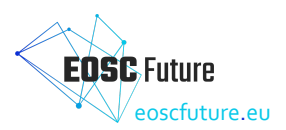

<span id="page-11-0"></span>● Read access

If an OMS has any role in a Project or Project Item, it can read it. The Project Item's field *user\_secrets* will have obfuscated values (keys will be visible).

Every OMS with a role in a Project or Project Item has read access to all associated messages. However, the content of messages with *user\_direct* scope will be obfuscated. Messages with internal scope will not be disclosed to users.

<span id="page-11-1"></span>Write access

A Project cannot be changed via the API. A Project Item can be changed by its primary OMS.

Messages have fields *scope* and *role*, which determine their write access. The scope can have values *public*, *internal* or *user\_direct*. The role can have the following values: *user*, *provider* or *mediator*.

The write permissions for different combinations of scope and role are as follows. They also differ slightly for Project and Project Item messages.

#### <span id="page-11-3"></span>*Table 10-1: Permissions for specific roles in the message flow*

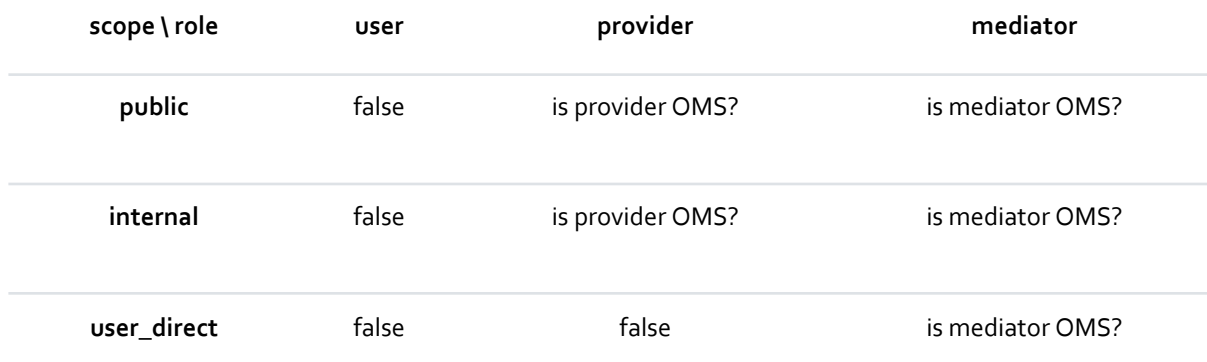

#### <span id="page-11-2"></span>**Creating and Managing Offers**

- 1. Accessing the ordering configuration page
	- To initiate the process, the service provider should access the EOSC Marketplace website and log in to their provider account.
	- Navigate to the service page by using the search engine to find their service in the Marketplace catalog.
- 2. Accessing service management options
	- On the service page, the Provider should locate and select the "Manage the service" button. This action will reveal a dropdown menu with three distinct options; services dashboard, edit service details and set parameters and offers.

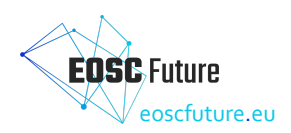

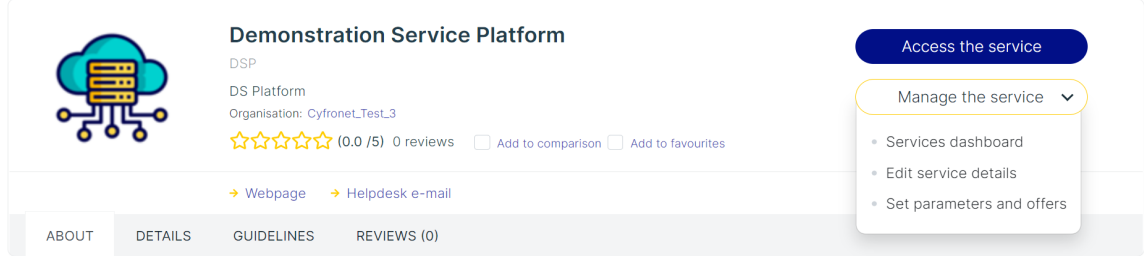

The Demonstration Service Platform is a user-friendly digital tool that helps businesses process and analyze large datasets<br>from diverse sources. It simplifies data management, automates tasks, and provides valuable insigh streamlined operations, improved decision-making, and cost savings. It serves a wide range of organizations and data professionals across various industries.

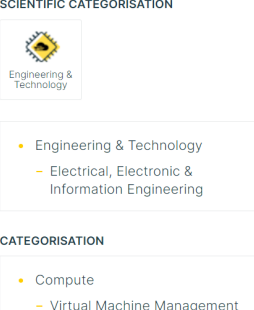

*Figure 11-1: Access to the offers panel*

<span id="page-12-0"></span>○ From the dropdown menu, the Provider should choose the "Set parameters and offers" option. This action will unveil a panel that facilitates the creation and management of the Provider's offers.

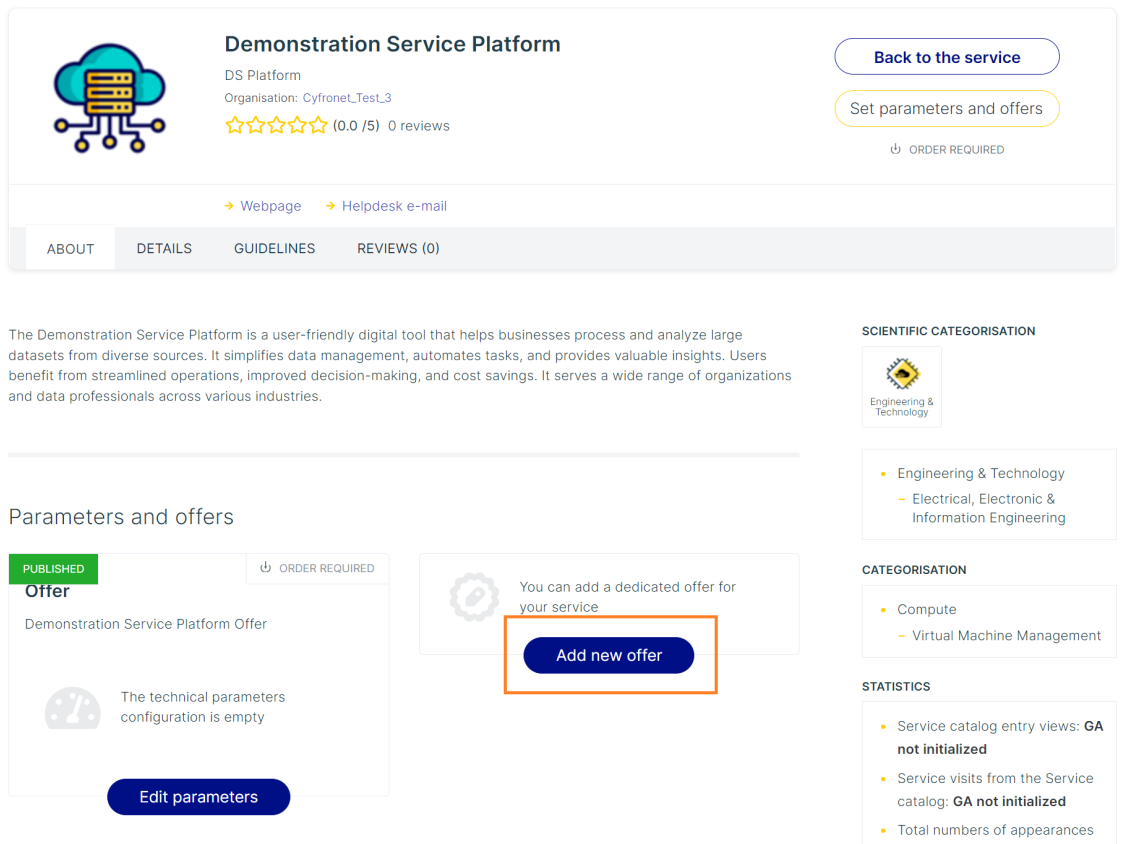

<span id="page-12-1"></span>*Figure 11-2:Adding new offer*

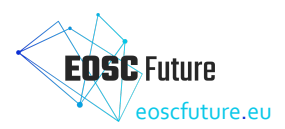

- 3. Creating a new offer and completing offer details
	- Once the "Parameters and offers" panel is selected, to initiate the creation of a new offer, the Provider should click the "Add new offer" button.
	- The provider will then be presented with an offer form that must be filled out comprehensively. Mandatory fields for the offer include: name, description and order type.

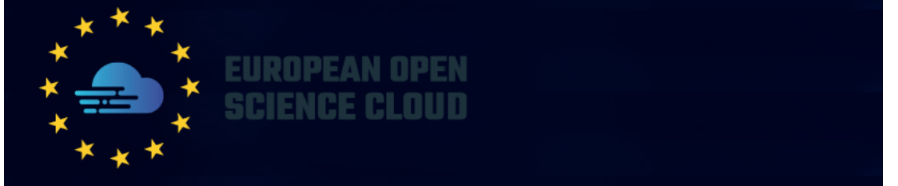

# Create new offer

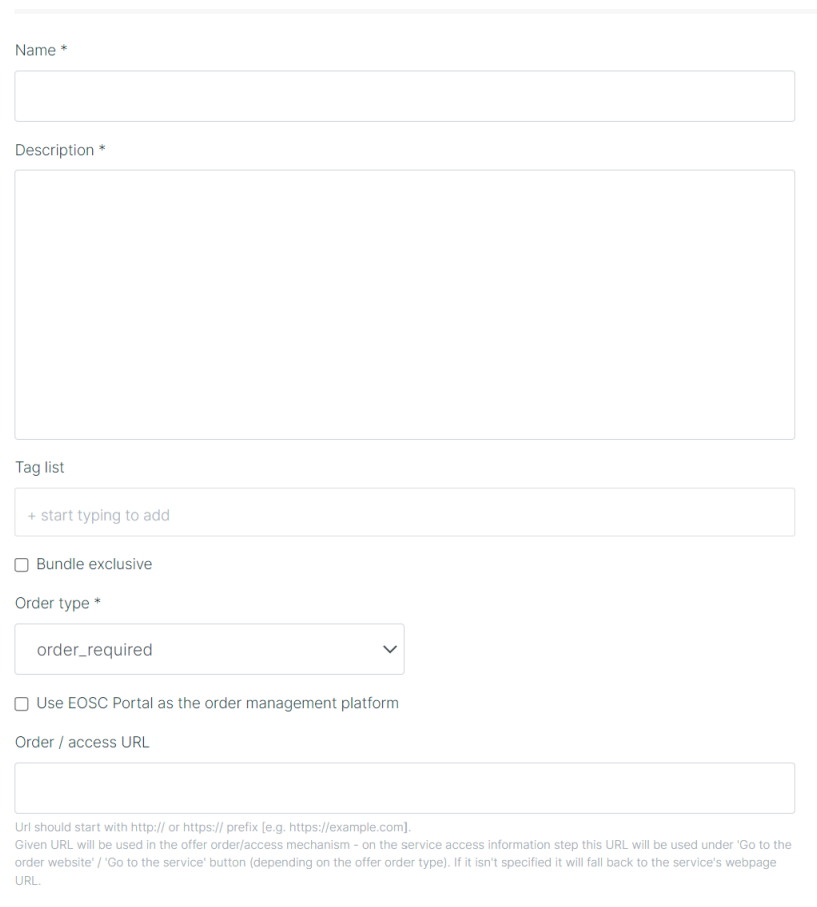

*Figure 12-1::Creating new offer*

<span id="page-13-0"></span>○ In the second paragraph of the form, the Provider should define the technical parameters of the offer. This may encompass details such as, amount of RAM per CPU core, number of CPU cores, number of days, requested resource capacity, max size dataset and other technical details specific to the service.

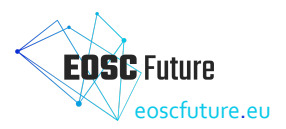

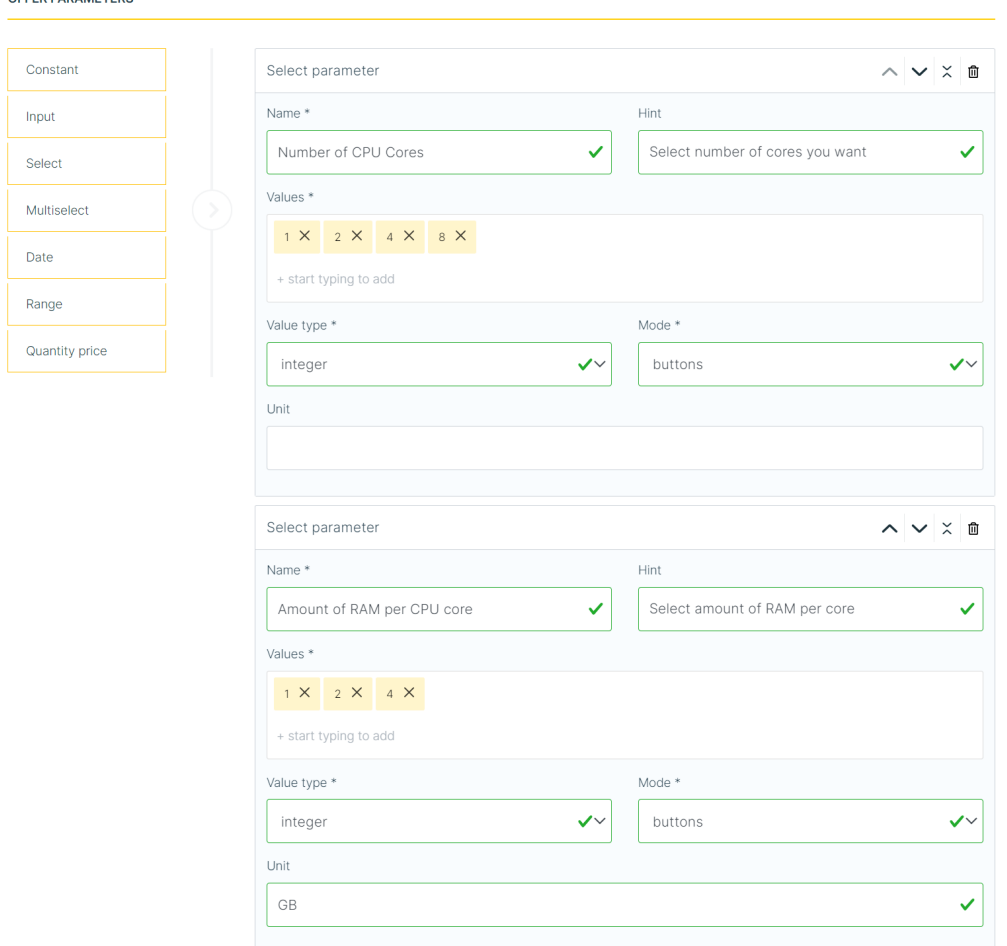

*Figure 13-1:Defining technical parameters*

- <span id="page-14-0"></span>○ After duly completing all the mandatory fields and specifying the technical parameters, the Provider should proceed by clicking the "Create offer" button.
- 4. Editing offer details

OFFER PARAMETERS

○ To initiate modifications to a specific offer, the provider should start by clicking the "Edit Parameters" button associated with the respective offer. This action opens the offer's editing form, where the Provider can make the necessary adjustments to the offer.

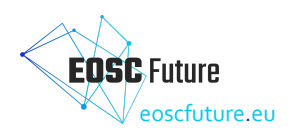

**Contractor** 

Engineering &

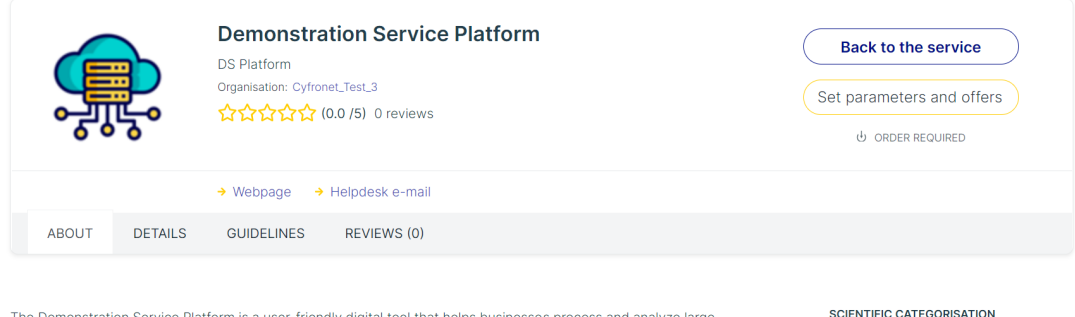

The Demonstration Service Platform is a user-friendly digital tool that helps businesses process and analyze large the business from diverse sources. It simplifies data management, automates tasks, and provides valuable insights. Users<br>benefit from streamlined operations, improved decision-making, and cost savings. It serves a wide ran and data professionals across various industries.

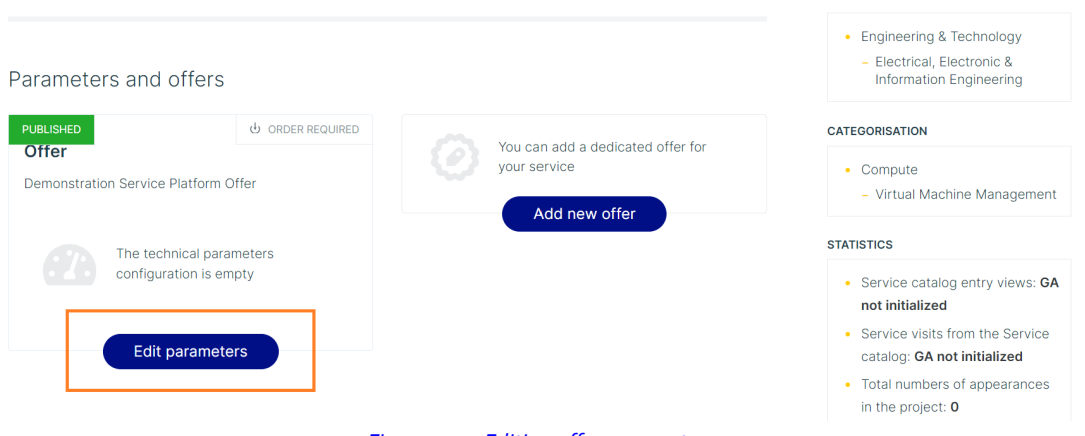

*Figure 14-1: Editing offer parameters*

- <span id="page-15-0"></span>○ After making the desired modifications, the Provider should ensure to save the changes by clicking the "Update offer" button. This step is crucial to apply the modifications to the existing offer.
- Additionally, within the offer editing form, the Provider has the option to choose:
	- "Delete offer" button if there are multiple existing offers from the provider, and they wish to remove this particular offer.
	- "Draft offer" button if they want to save the changes as a draft without immediately updating the live offer.

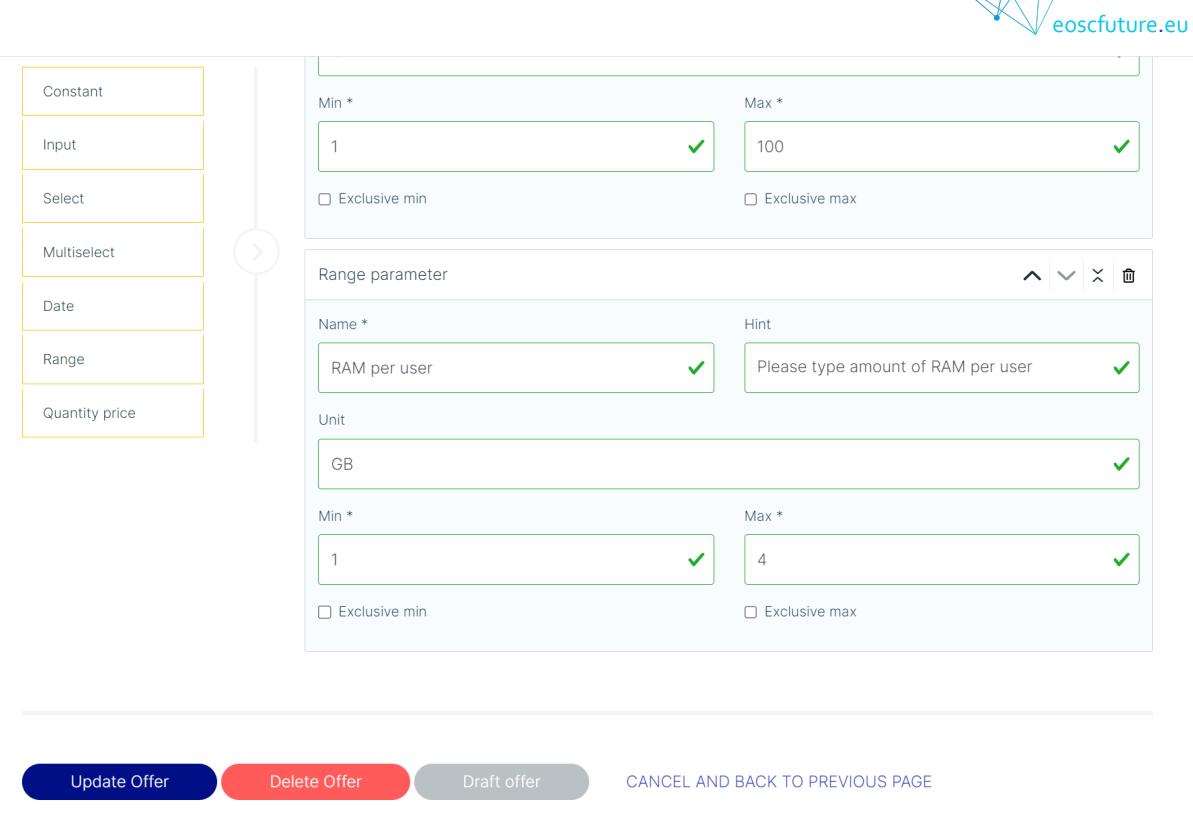

*Figure 15-1:Save changes, delete, and save offer as draft.*

#### <span id="page-16-1"></span><span id="page-16-0"></span>**Managing Orders**

Providers have two primary methods for managing orders on the EOSC Marketplace, depending on their order management capabilities:

- 1. Provider's Dedicated Order Management System (OMS): If a provider has their own OMS in place, it can independently manage orders received via EOSC Marketplace. The OMS can seamlessly integrate with the EOSC Marketplace through the provided OMS Adapter, enabling the Provider to handle order processing, tracking, and fulfilment within their existing infrastructure.
- 2. Utilising the JIRA Integration: For providers who do not maintain a dedicated Order Management System, orders directed to them are managed through the EOSC Marketplace's integration with JIRA. The EOSC Marketplace's Reference Adapter serves as a bridge between the marketplace and JIRA. It communicates with the Ordering API and ensures that all order-related information is accurately captured and processed.

This dual approach provides flexibility for providers, allowing them to choose the order management method that best aligns with their existing systems and preferences, while ensuring efficient order processing and communication.

OSC Future